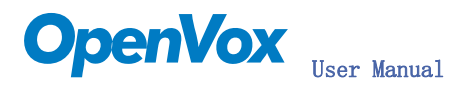

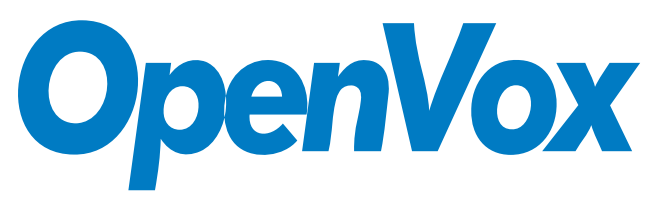

深圳开源通信有限公司

OpenVox-Best Cost Effective Asterisk Cards

# OpenVox B100P User Manual for mISDN

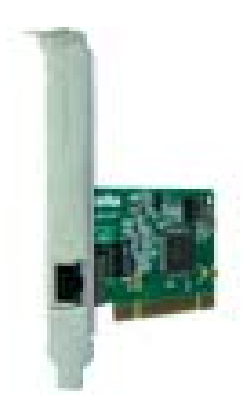

Written by: James.zhu

Email:james.zhu@openvox.cn,zhulizhong@gmail.com

Date:10/03/2008

Version: 0.02

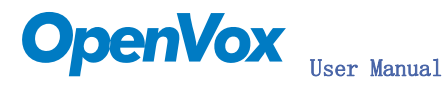

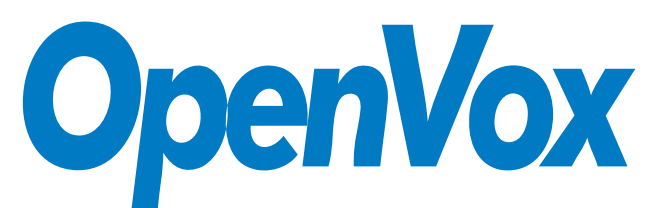

### 深圳开源通信有限公司

### OpenVox-Best Cost Effective Asterisk Cards

OpenVox Communication Co. Ltd. Address: F/2, Building No. 14, Shangsha Science & Technology Park, No. 9283, Binhe Road, Futian District, ShenZhen, Guangdong 518048, China Tel:+86-755-82535362,82535095,Fax:+86-755-82535174 E-Mail: sales@openvox.com.cn IM for Sales: [betty\\_yljiang@hotmail.com](mailto:betty_yljiang@hotmail.com) [rubyzhang1217@hotmail.com](mailto:rubyzhang1217@hotmail.com) IM for Technical Support: [support@openvox.com.cn](mailto:support@openvox.com.cn),zhulizhong@gmail.com,zhulizhongum@hotmail.com Business Hours: 9:30AM-17:30PM from Monday-Friday URL: www.openvox.com.cn

Thank You for Choosing OpenVox Products!

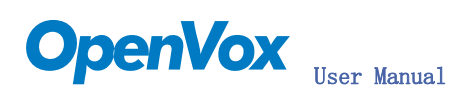

## Table of Contents

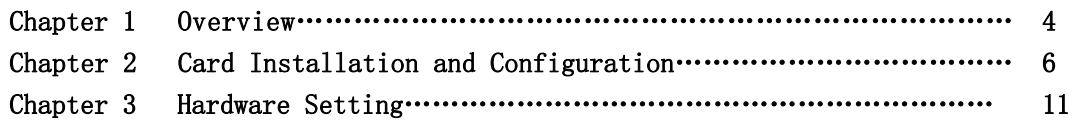

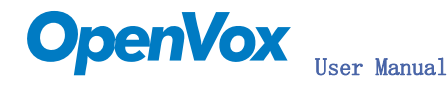

## Chapter 1 Overview

### 1. What is B100P

B100P is a PCI 2.2 compliant card supporting one BRI S/T interface, with an onboard multi NT power feeding circuit. NT/TE mode can be independently configured on the port.

B100P can be implemented to build open source Asterisk based systems such as ISDN PBX and VoIP gateway.

Target Applications: High Performance ISDN PC Cards ISDN PABX for BRI VoIP Gateways ISDN LAN Routers for BRI ISDN Least Cost Routers for BRI ISDN Test Equipment for BRI

Main Features: One S/T interface ITU-T I.430 and TBR 3 certified and S/T ISDN supporting in TE and NT mode Integrated PCI bus interface (Spec.2.2) for 3.3V and 5V signal environments Port can be independently configured for TE or NE mode Support mISDN driver Application ready: use Asterisk to build your IP-PBX/Voicemail system RoHS compliant Certificates: CE, FCC

### 2. What is Asterisk:

The Definition of Asterisk is described as follow:

Asterisk is a complete PBX in software. It runs on [Linux,](http://www.voip-info.org/wiki/view/Linux) [BSD,](http://www.voip-info.org/wiki/view/BSD)[Windows](http://www.voip-info.org/wiki/view/Windows) (emulated) and provides all of the features you would expect from a PBX and more. Asterisk does voice over IP in four protocols, and can interoperate with almost all standards-based telephony equipment using relatively inexpensive hardware.

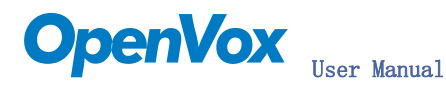

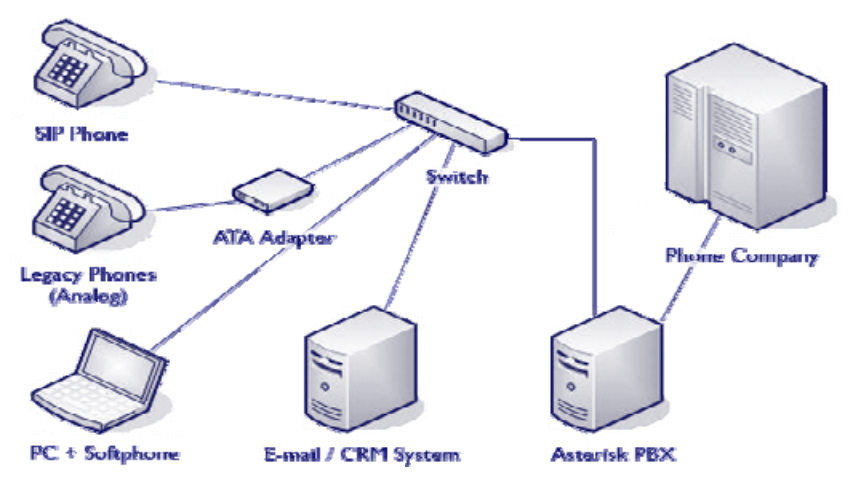

Figure 1: Asterisk Setup

Source (http://www.siriusit.co.uk/uploads/images/consulting/asteriskSetup.gif)

Asterisk provides Voicemail services with Directory, Call Conferencing, Interactive Voice Response, Call Queuing. It has support for three-way calling, caller ID services, [ADSI](http://www.voip-info.org/wiki/view/ADSI), [IAX,](http://www.voip-info.org/wiki/view/IAX) [SIP,](http://www.voip-info.org/wiki/view/SIP) [H.323](http://www.voip-info.org/wiki/view/H.323) (as both client and gateway), [MGCP](http://www.voip-info.org/wiki/view/MGCP) (call manager only) and [SCCP](http://www.voip-info.org/wiki/view/SCCP)/Skinny(voip-info.org).

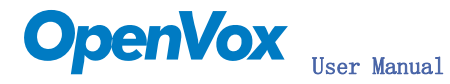

## Chapter 2 Card Installation and Configuration

#### 1. Hardware Installation and Setup.

1) Configure the Jumper Settings

Please refer jumper setting for details. To install B100P, user should follow the steps.

- A. Adjusting Termination of S/T Interface (100 ohm)
	- 1. If a port will work on NT mode, you should set jumper (SW1) to NT mode and SW2 to connect (ON status). Please refer the hardware setting for setting in chapter 3.
	- 2. If a port will work on TE mode, Theoretically it should be to OPEN(OFF), but user might connect to some non-standard isdn terminal equipments that do not have terminal resistors, for such equipments, you should set it to CONNECT(ON).
- B. Power Supply Selection B100P will automatically detect the Power supply. It supports 3.3V and 5.0 V PCI slot.
- 2) Power off PC, remembering unplug the AC power cable
- 3) Insert B100P into a 3.3v or 5.0v PCI slot
- 4) Plug back the AC power cable, and power on PC

#### 2. Software Installation and Setup

B100P supports original mISDN driver form http://www.misdn.org/index.php/Installing\_mISDN. Customers can download it from that URL. There are few steps to install the driver drivers.

1) Checking the B100P hardware by command: lspci -vvvvvvvvv

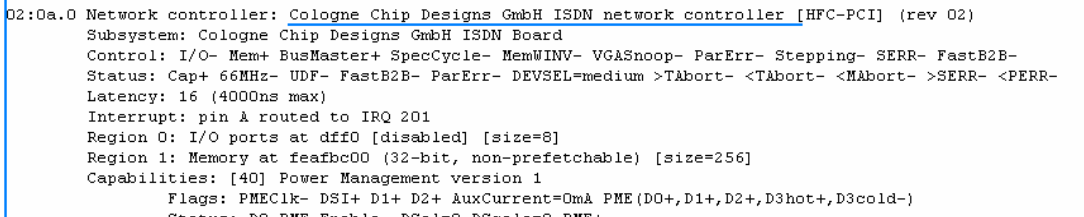

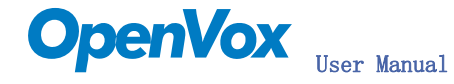

2) Checking the supporting packages

Note that if there is no kernel source in the system, user should install them. User can run yum again: *yum install kernel-devel*. If user uses this command yum will install the sources for your current version of the kernel. It is time to check for the availability of some other packages:

rpm -q bison

- rpm -q bison-devel
- rpm -q ncurses
- rpm -q ncurses-devel
- rpm -q zlib
- rpm -q zlib-devel
- rpm -q openssl
- rpm -q openssl-devel
- rpm -q gnutls-devel
- rpm -q gcc
- rpm -q gcc-c++

If any of those packages is not installed, please install those packages by using yum

- yum install bison
- yum install bison-devel
- yum install ncurses
- yum install ncurses-devel
- yum install zlib
- yum install zlib-devel
- yum install openssl
- yum install openssl-devel
- yum install gnutls-devel
- yum install gcc
- yum install gcc-c++
- 3) Downloading, unzipping and compiling driver
	- A. Download the stable version of mISDN, mISDNuser, chan\_mISDN and asterisk drivers from http://www.misdn.org/index.php/Installing\_mISDN, and copy the tar file to /usr/src/:

root@new-host ~1# cd /usr/src root@new-host src]# 1s install openvox a.sh mISDN-1 1 7 redhat sterisk chan misdn mISDNuser-1 1 7 sterisk-1.4.18.tar.gz\_chan\_misdn.tar.gz kernels mISDN-1 1 7.tar.oz mISDNuser-1 1 root@new-host srcl#

Here, we are using mISDN-1\_1\_7 and mISDNuser\_1\_1\_7. Please check it from mISDN.org for details.

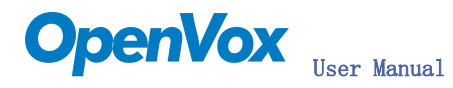

B. Compiling mISDN, mISDNuser, chan mISDN and asterisk cd /usr/src/mISDN-1\_1\_7 make make install

cd /usr/src/mISDNuser-1\_1\_7 make make install

cd /usr/src/chan\_misdn make make install

cd /usr/src/asterisk ./configure make menuselect

Now you should enable chan\_misdn in the Channel Driver Section and reinstall asterisk with "make install".

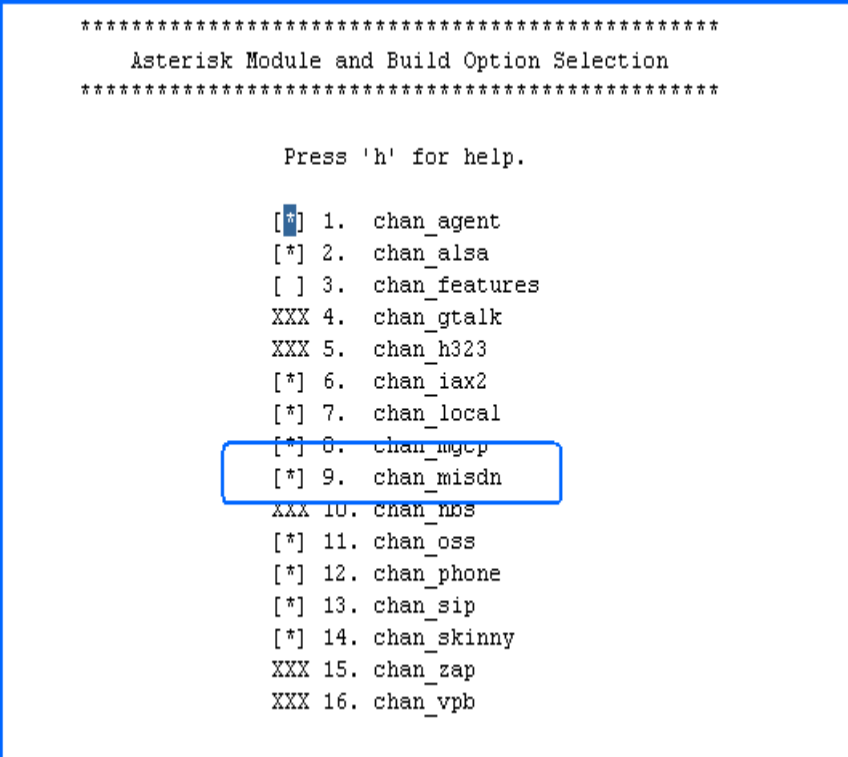

After that procedure you should have the current mISDN releases installed and the current chan\_misdn with asterisk.

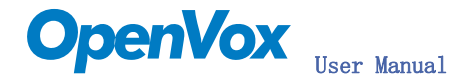

C. Modifying and loading modules for mISDN

User can run: *mISDN scan* to check what kind of cards is installed in the system. If B200P is installed in the system, please edit the file: mISDN under /usr/sbin:

cd /usr/sbin/

run mISDN scan and mISDN config to create mISDN.conf The file mISDN.conf under /etc should like this:

```
mISDNconf>
        <module poll="128" debug="0" timer="no">hfcmulti</module>
        <module debug="0" options="0">mISDN dsp</module>
        <devnode user="root" group="root" mode="644">mISDN</devnode>
        <card type="hfcpci">
                 <port mode="te" link="ptmp">1</port>
        \langle / \text{card} \rangle:/mISDNconf>
```
vi /etc/asterisk/misdn.conf, the part of it looks like this:

```
max incoming =- 1
 defines the maximum amount of outgoing calls per port for this group
 exceeding calls will be rejected
max_outgoing=-1
                       must match the context called from-pstn in
                                       extensions, conf
risdnl
 define your ports, \cancel{e}.g. 1,2 (depends on mISDN-driver loading order)
ports=1
 context where to \int_0^{\infty} to when incoming Call on one of the above ports
context=from-pstn
```
#### vi /etc/asterisk/extensions.conf, the dialplan shows as the follow:

```
[from-pstn]
; We start with what to do when a call first comes in.
exten \Rightarrow s, 1, \text{Wait}(1); Wait a second, just for fun
                                             , wait a second,<br>, Answer the line<br>. Set Digit Timeo:
exten \Rightarrow s.n. Answer
exten => s, n, \text{Set} (TIMEOUT (digit) =5)
                                              ; Set Digit Timeout to 5 seconds
exten => s, n, Set (TIMEOUT (response) =10) ; Set Response Timeout to 10 seconds
exten => s,n(restart), BackGround(demo-congrats) ; Play a congratulatory message
exten => s, n(instruct), BackGround(demo-instruct)
                                                                ; Play some instructions
exten \Rightarrow s, n, WaitExten
                                              ; Wait for an extension to be dialed.
exten => 2,1, BackGround (demo-moreinfo) ; Give some more information.
exten => 2, n, Goto (s, instruct)
```
The dialplan is linked with misdn.conf. The example shows that the port 1 is used for inbound calls.

D. Running mISDN and asterisk:

Execute: mISDN start

Execute: asterisk - vvvvvvvgc, Please make sure that the chan\_misdn.so is loadable in modules.conf under /etc/asterisk.

If it is not loaded automatically by asterisk server, please run: *load* chan misdn. so in asterisk console.

The below screens show the asterisk makes inbound calls:

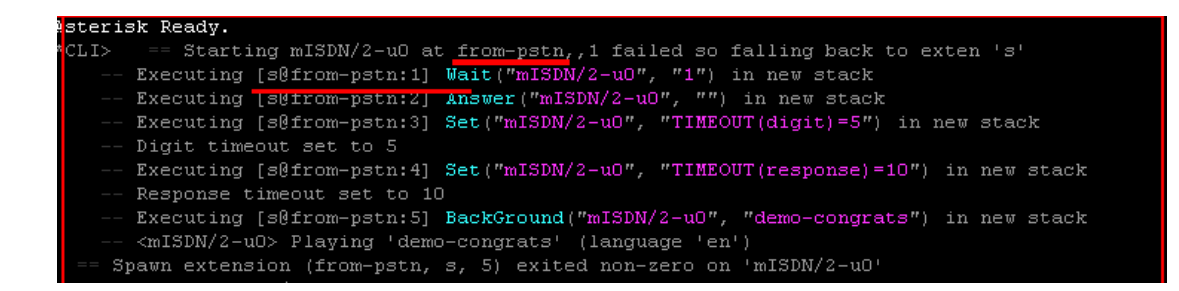

Notes: Test environments: OS: Centos 5 Kernel version: 2.6.18-8.15 Asterisk version: Asterisk-1.4.18 mISDN version: mISDN-1\_1\_7 Hardware: OpenVox B100P No LEDs If want to know more mISDN, please go to misdn.org.

#### References:

http://www.openvox.com.cn [http://www.misdn.org/index.php/Main\\_Page](http://www.misdn.org/index.php/Main_Page) http://www.asterisk.org [http://www.voip-info.org](http://www.voip-info.org/)

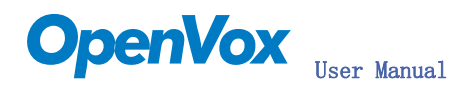

## Chapter 3 Hardware Setting

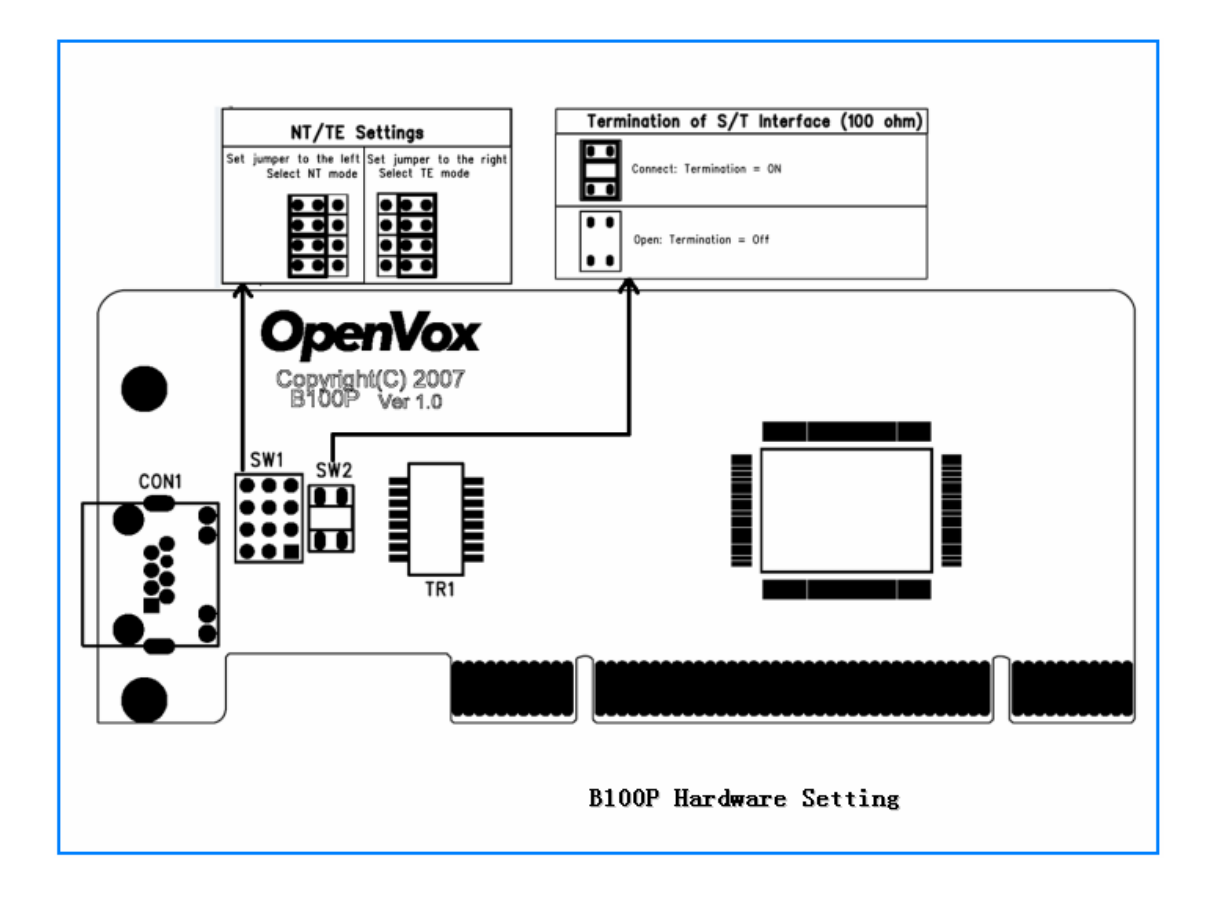